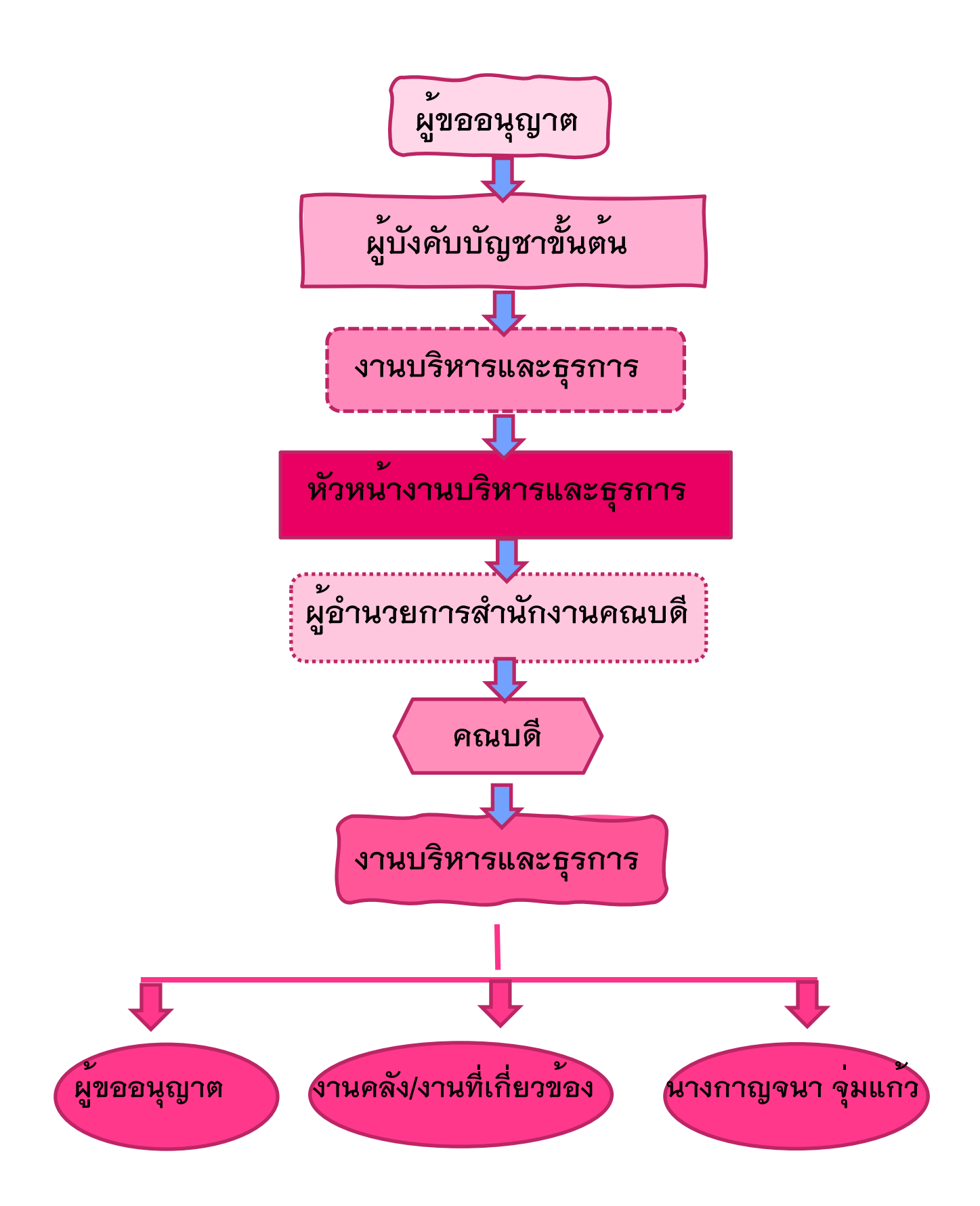

## **"การปฎิบัติงานเกี่ยวกับการขออนุญาตไปราชการต่าง ๆ ของบุคลากร คณะวิทยาศาสตร์"**

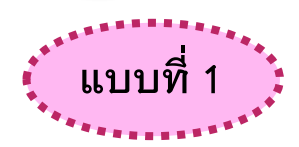

**Flow Chart ขั้นตอนการขออนุญาตไปราชการต่าง ๆ โดยใช้เอกสาร ต้นเรื่องเสนอเพื่อขออนุญาต (แบบ Manual)** 

**ผู้ขออนุญาตเขียนข้อความแจ้งความประสงค์พร้อมลงชื่อกำกับในเอกสารต้นฉบับ ..> เสนอต่อผู้บังคับบัญชาขั้นต้น คือ ประธานหลักสูตรอาจารย์ผู้รับผิดชอบหลักสูตร / หัวหน้างาน**

**ผู้ขออนุญาตนำหนังสือต้นเรื่องที่ผ่านประธานอาจารย์ผู้รับผิดชอบหลักสูตร / หัวหน้างาน พิจารณาแล้ว ... นำส่งมายังงานบริหารและธุรการ คณะวิทยาศาสตร์ เพื่อดำเนินการขั้นตอน ต่อไป**

**งานบริหารและธุรการ รับหนังสือ ..> ลงเลขที่รับ ...> เสนอหัวหน้างานบริหารฯ ตรวจสอบ และให้ความเห็น ... > งานบริหารฯ นำเสนอหนังสือต่อไปยัง ผู้อำนวยการ สนง. ...> เสนอต่อไปยัง คณบดี เพื่อพิจารณา "อนุญาต" ....**

**งานบริหารและธุรการ นำหนังสือผ่านการ "อนุญาต" จากคณบดี ...> สแกนเอกสาร ไปยัง 1. ส่งงานคลัง / งานที่เกี่ยวข้อง (ดำเนินการในส่วนที่เกี่ยวข้อง) 2. ส่งไปยังผู้ขออนุญาต (ดำเนินการในขั้นตอนส่วนที่เกี่ยวข้องต่อไป) หรือ ส่งเอกสาร "อนุญาต" ต้นฉบับคืนให้กับผู้ขอ อนุญาต โดย Copy เอกสารไว้ที่งานบริหารฯ 1 ฉบับ ....**

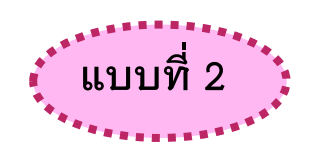

**Flow Chart ขั้นตอนการขออนุญาตไปราชการต่าง ๆ โดยใช้เอกสาร ต้นเรื่องเสนอเพื่อขออนุญาต (แบบเสนอผ่านทางระบบ E-manage)**

 **ขั้นตอนการดำเนินการตามปกติ โดยผ่านระบบ E-manage**

**ขั้นตอน 1) ผู้ขออนุญาตเสนอหนังสือต้นเรื่องที่อยู่ในระบบ erp และแนบไฟล์เอกสาร pdf. เพิ่มเติมในกรณีที่ผู้ขออนุญาตมีเอกสารเพิ่มเติม เรียน คณบดีผ่านประธานอาจารย์ผู้รับผิดชอบ หลักสูตร / หัวหน้างาน และพิมพ์รายละเอียดให้ครบถ้วน ..> ส่งหนังสือผ่านระบบ erp ไปยังห้อง "ประธานหลักสูตรอาจารย์ผู้รับผิดชอบหลักสูตร หรือ หัวหน้างาน" เพื่อพิจารณา ..> ประธาน อาจารย์ผู้รับผิดชอบหลักสูตร พิจารณา..ส่งผ่านระบบ erp ไปยังห้อง "งานบริหารและธุรการ" หรือ "คณะวิทยาศาสตร์" ....>**

**ขั้นตอน 2) งานบริหารฯ เปิดรับในระบบ erp เพื่อพิมพ์รายละเอียดและส่งต่อ …> หัวหน้า งานบริหารฯ เพื่อตรวจสอบและเสนอความเห็น ในระบบ erp ...> หัวหน้างานบริหารฯ ส่งต่อ ผอ. ในระบบ erp …> ผู้อำนวยการ สนง. ส่งไปยังคณบดีเพื่อพิจารณาอนุญาต ในระบบ erp > คณบดี พิจารณา "อนุญาต" ในระบบ erp ..> คณบดีส่งต่องานบริหารฯ ....>**

**ขั้นตอน 3) งานบริหารและธุรการเปิดรับหนังสือผ่านการ "อนุญาต" จากคณบดี ในระบบ erp …> ส่งหนังสือ "อนุญาต" ในระบบ erp ไปยัง ...> 1. ส่งงานคลัง / งานที่เกี่ยวข้อง ในระบบ erp เพื่อ (ดำเนินการในส่วนที่เกี่ยวข้อง) …> 2. ส่งไปยังผู้ขออนุญาต ในระบบ erp เพื่อ (ดำเนินการ ในขั้นตอนส่วนที่เกี่ยวข้องต่อไป)** 

**\*\*\*\*\*\*\*\*\*\*\*\*\*\*\*\*\*\*\*\*\*\*\*\*\*\*\*\*\*\*\*\*\*\*\*\*\*\*\*\*\*\*\*\*\*\*\*\*\*\*\*\*\*\*\*\*\*\*\*\*\*\*\*\*\*\*\*\*\*\*\***